## How to c[orrect a 1099 after the origina](http://www.qbalance.com/Payroll_Tax_and_Business_Tax.htm)l has been filed

Link to

## **[www.QBalance.com](http://www.qbalance.com)**<br>QuickBooks Support andTraining

**All about payroll and payroll taxes** 

[QuickBooks Compatible checks,](http://www.qbalance.com/QuickBooks_Check.htm)  supplies, W-2 and 1099

## **I. Filing Corrected Returns on Paper Forms**

If you filed a return with the IRS and later discover you made n error on it, you must:

- 1. Correct it as soon as possible and file Copy A and Form 1096 with your Internal Revenue Service Center
- Identify the correction needed based on **Error Type 1 or 2;** then follow the steps to make the corrections and file the form(s)..
- Furnish statements to recipients showing the correction.
- When making a correction, complete all required information

**Do not** cut or separate forms that are two or three to a page. Submit the entire page even if only one of page is completed.

### **Error Type 1 Incorrect money amount(s), code, or checkbox** or  **Incorrect address** or  **Incorrect payee name** or  **Return was filed when one should not have been filed**

**These errors require only one return to make the correction). Caution:** If you must correct a TIN and/or an address and name follow

the instructions under Error 2, instead of these instructions

#### **A. Form 1098, 1099, 5498, or W-2G**

1. Prepare a new information return.

- 2. Enter an "X" in the "CORRECTED" box (and date (optional)) at the top of the form.
- 3. Correct any recipient information such as money amounts & address. Report other information as per original return

#### **B. Form 1096**

- *1.* Prepare a new transmittal Form 1096
- 2. Provide all requested information on the form as it applies to Part A, 1 and 2
- 2. File Form 1096 and Copy A of the return with the appropriate service center.
- 3. Do not include a copy of the original return that was filed incorrectly.

### **Error Type 2 No payee TIN (SSN, EIN, or ITIN) or Incorrect payee TIN** or  **Incorrect Name AND Address** or  **Original return filed using wrong type of return**

This will require two separate returns to make the correction properly. Read and follow all instructions for both Steps 1 and 2 **Note:** You do not have to file corrected return for an incorrect payer information. TIN or incorrect payer name and address

#### **Step 1. Identify incorrect return submitted**

- A. Prepare a new information return.
- B. Enter an "X" in the "CORRECTED" box (and date optional)) at the top of the form.

C. Enter the payer, recipient, and account number information exactly as it appeared on the original incorrect return; however, enter 0 (zero) for all money amounts

#### **Step 2. Report correct information**

#### **A. Form 1098, 1099, 5498, or W-2G**

- 1. Prepare a new information return.
- 2. Do not enter an "X" in the "CORRECTED" box at the top of the form. Prepare the new return as though it is an original.
- 3. Include all the correct information on the form including the correct TIN, name, and address.

#### **B. Form 1096**

- 1. Prepare a new transmittal Form 1096.
- 2. Enter the words "Filed To Correct TIN, Name, and/or Address" or "Filed to Correct Return" in the bottom margin of the form.
- 3. Provide all requested information on the form as it applies to the returns prepared in **Steps** 1 and 2.
- 4. File Form 1096 and Copy A of the return with the appropriate service center.
- 5. Do not include a copy of the original return that was filed incorrectly.

## **See next page when the error has to do with reporting your company info incorrectly ( PAYER )**

## How to c[orrect a 1099 after the origina](http://www.qbalance.com/Payroll_Tax_and_Business_Tax.htm)l [has been filed](http://www.qbalance.com/QuickBooks_Check.htm)

## **Error Reporting Payer Taxpayer Identification Number TIN or Payer name**

If you sent in the original 1099s and 1096 with your incorrect business name or Federal ID number

- Write a letter to IRS/.MCC containing the following information:
- 1. Name and address of your business
- 2. A description of the error (provide incorrectly filed name and TIN number
- 3. Tax year of the error
- 4. Your correct TIN number
- 5. Type of return(s) filed
- 6. Number of payees submitted
- 7. Filing method used (paper, electronic, or magnetic media)

Send the letter to IRS-Martinsburg Computing Center, Information Reporting Program, 240 Murall Drive, Kearneysville, WV 25430 If you realize duplicate reporting or a large percentage of incorrect information has been filed, contact the information reporting customer service site at 1-866-455-7438 for further instructions.

## **Tips**

**Do not** staple the forms to Form 1096.

**Form 1096.** Use a separate Form 1096 for each type of return you are correcting. For the same type of return, you may use one Form 1096 for both originals and corrections.

**Corrected Checkbox** : Enter an "X" in the corrected checkbox only when correcting a form previously filed with the I RS or furnished to the recipient.

**Account number.** If the account number was provided on the original return, the same account number must be included on both the original and corrected return to properly identify and process the correction. If the account number was not provided on the original return, do not include it on the corrected return.

**Recipient's statement.** You may enter a date next to the "CORRECTED" checkbox. This will help the recipient in the case of multiple corrections.

Where to File Form 1099 and 1096

Address envelope to: Department of Treasury Internal Revenue Service Center For an address see below -select the center where you business is located

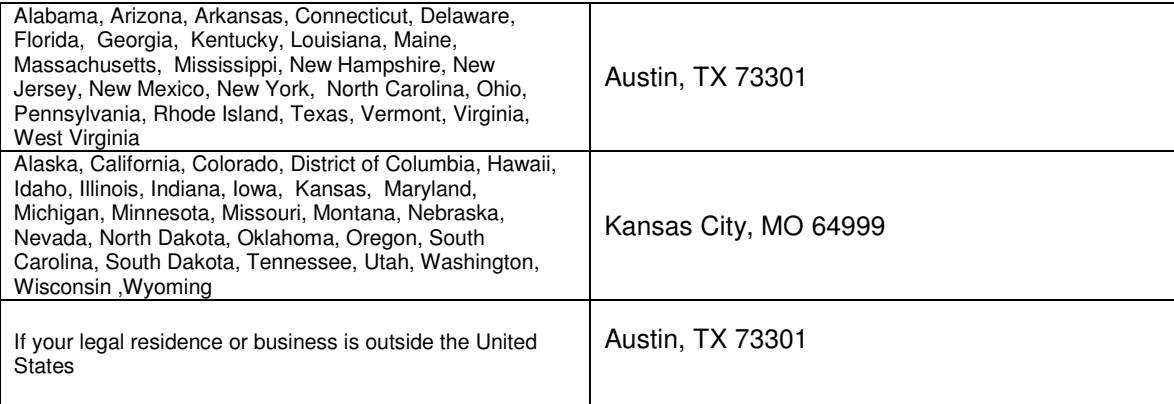

How to correct a 1099 after the original [has been filed](http://www.qbalance.com/QuickBooks_Check.htm) 

# [QBalance.com](http://www.qbalance.com/Payroll_Tax_and_Business_Tax.htm)

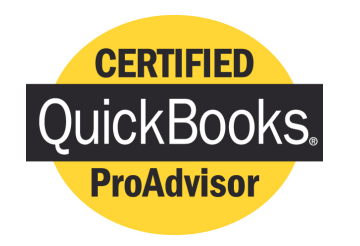

We make QuickBooks work for you<sup>™</sup>

**CPA**

## Call Toll-Free: (800) 216-0763

# *Congratulations!*

## **You are using the best accounting software available!**

But: you may be one of the 75% of all QuickBooks installations that have hidden deficiencies that cost your business time, and money. Can you honestly answer these following questions:

- Do you have an ideal set-up in QuickBooks?
- Are you using the most efficient activities to enter transactions?
- Is there a quicker way to obtain information?
- Are your reports accurate? Do you trust them to make business decisions? Are you using the right reports to make decisions?
- Are you using the right version of QuickBooks?

For over 7 years, QBalance Certified QuickBooks ProAdvisors who are also CPAs have been helping businesses like yours to save real time and money by making QuickBooks work for you. We have the answers to these questions and any others you might have.

Remember our toll-free telephone number: **(800) 216-0763**. Please jot it down for ready reference. Call us when you have any of the following:

- You have a problem using QuickBooks and need an answer.
- You are overdue for the recommended QuickBooks Tune-up.
- You need training for either existing or new users.

**Our help is provided by telephone, e-mail and through the Internet directly to your personal computer via remote control while you watch – call for a free demonstration! For more information on our cost effective QuickBooks training including individual support, seminars and computer based training visit our website www.qbalance.com**

www.qbalance.com/QuickBooks\_supplies.htm